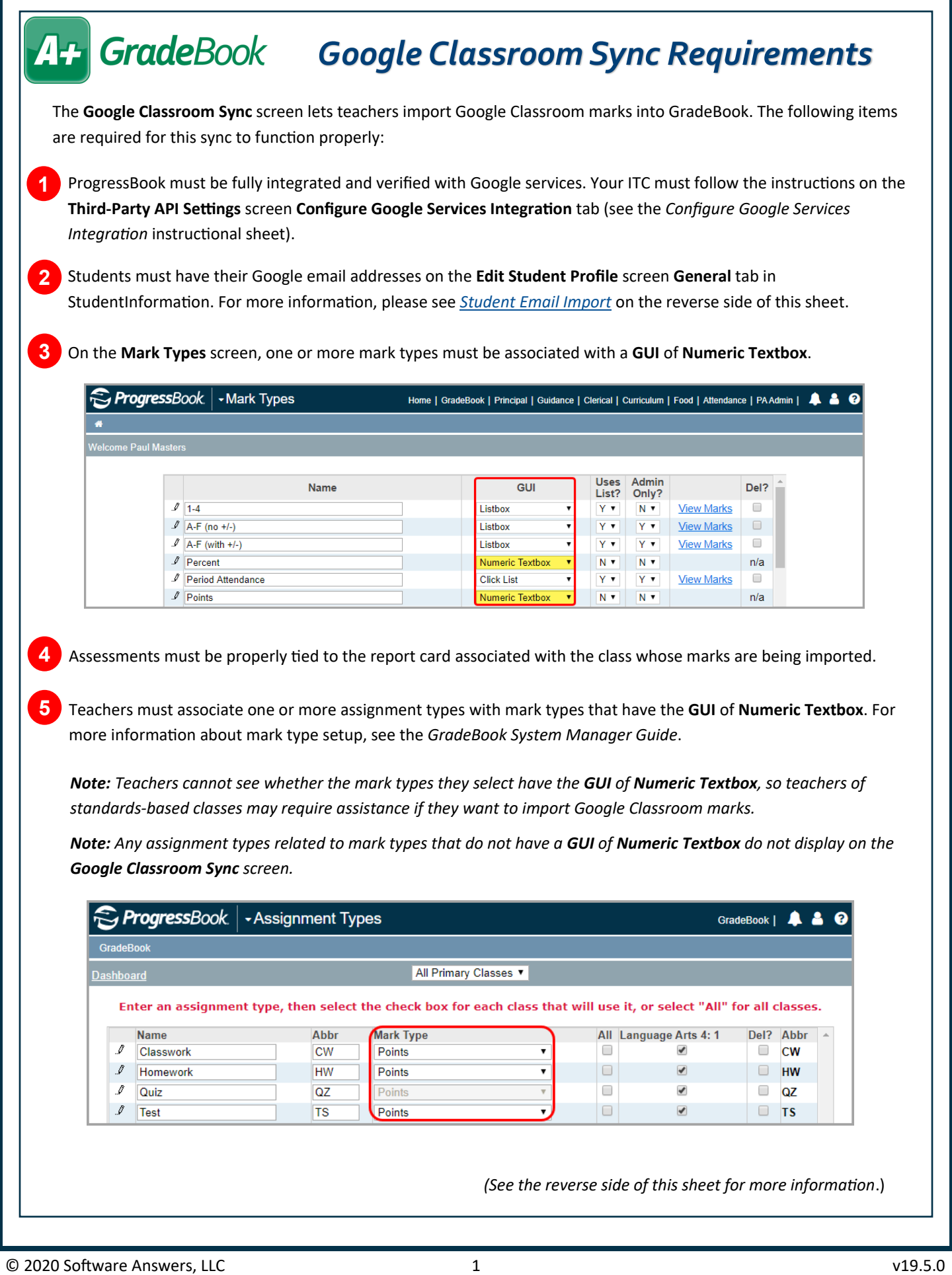

## <span id="page-1-0"></span>**A+ GradeBook**

**6** Teachers of standards-based classes cannot divide points earned among multiple assessments during the sync. This also means a default overall assessment's points cannot be divided among multiple assessments. Google Classroom provides only 1 overall score for each assignment.

*Google Classroom does not support the setup pictured to the right. When you import assignments, each assessment selected on the Google Classroom Sync screen receives the same amount of points based on the overall score in Google Classroom.*

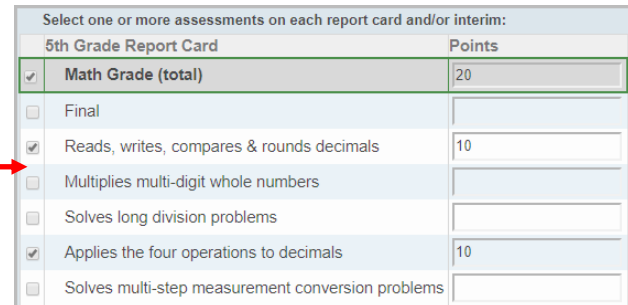

## *Student Email Import*

Teachers can import Google Classroom assignment marks only if the marks they are importing match with a student in ProgressBook GradeBook. Districts must ensure that all students have their Google email addresses listed in the **Student Email** field on the **Edit Student Profile** screen **General** tab in StudentInformation so that students in Google Classroom have a match in GradeBook. To ensure this, you can import email addresses using the **Student Email Import** screen (**Navigation: StudentInformation – Management – Import/Export – Student Email Import**). On this screen, you can import a spreadsheet listing the email addresses of multiple students based on their student numbers. The import accepts only comma-separated files (.csv) with the following information:

- Student Number
- Email address (for Google Classroom purposes, this should be the student's Google email address; if necessary, check with your district's Google admin)
- **1** Click **Browse**.

**2** Locate and select the student email file you want to import. The selected file name displays in the field.

## **3** Click **Upload**.

If the student email file imports successfully, you receive a confirmation message indicating the number of successfully imported email addresses. If errors are found in the import file, a warning message displays with a list of the affected column(s) and row number(s). All records load except for those with errors.

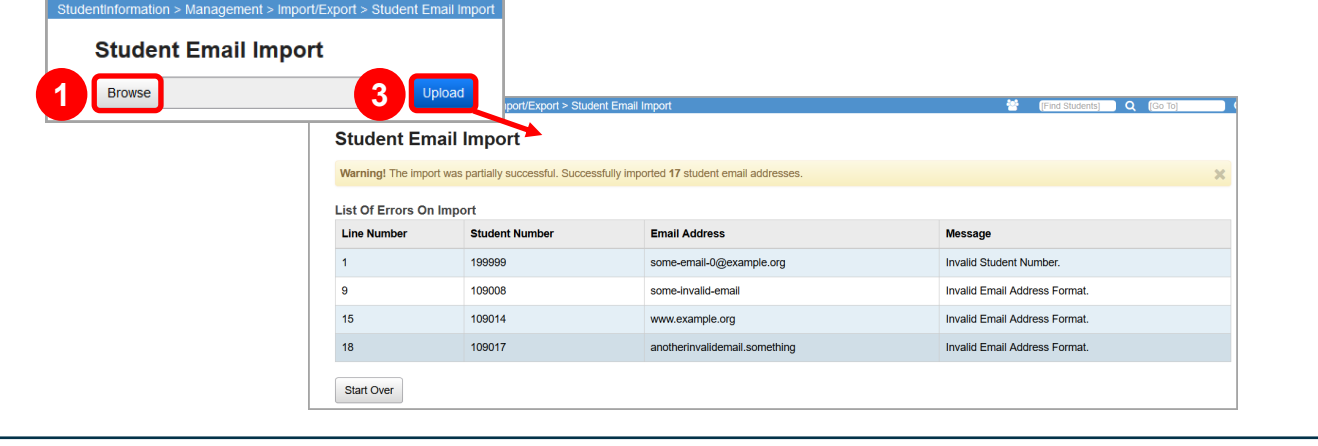